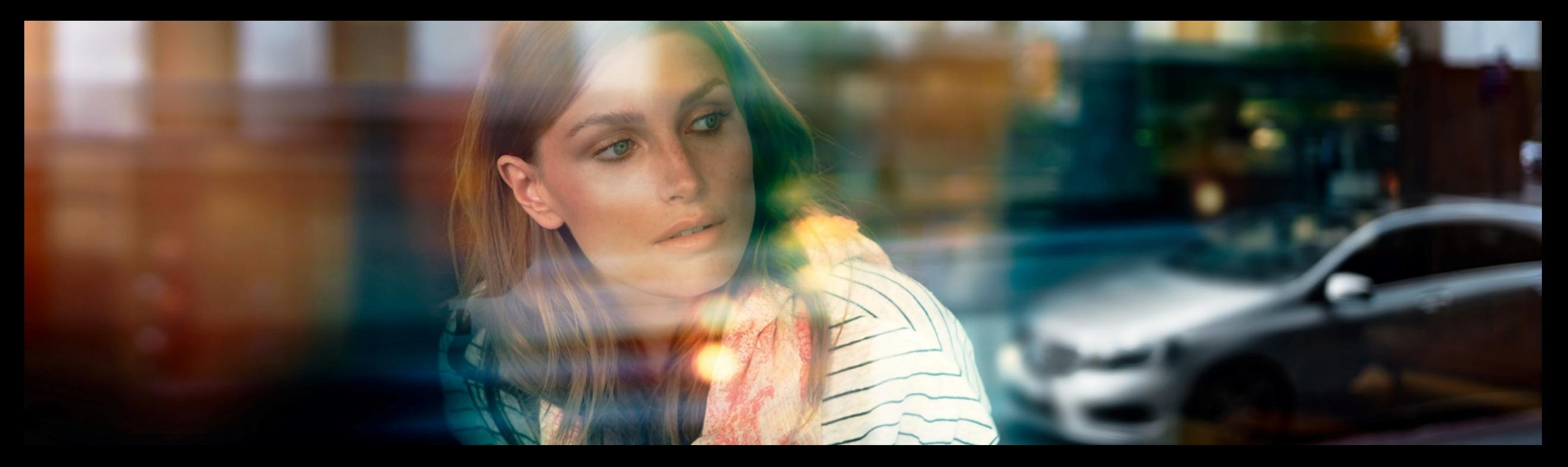

# XENTRY WIS Quick Guide

Product Management XENTRY WIS, GSP/ORE, June 2021

Mercedes-Benz Das Beste oder nichts.

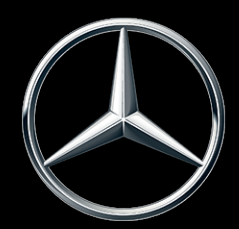

#### Overview XENTRY WIS

### Overview XENTRY WIS

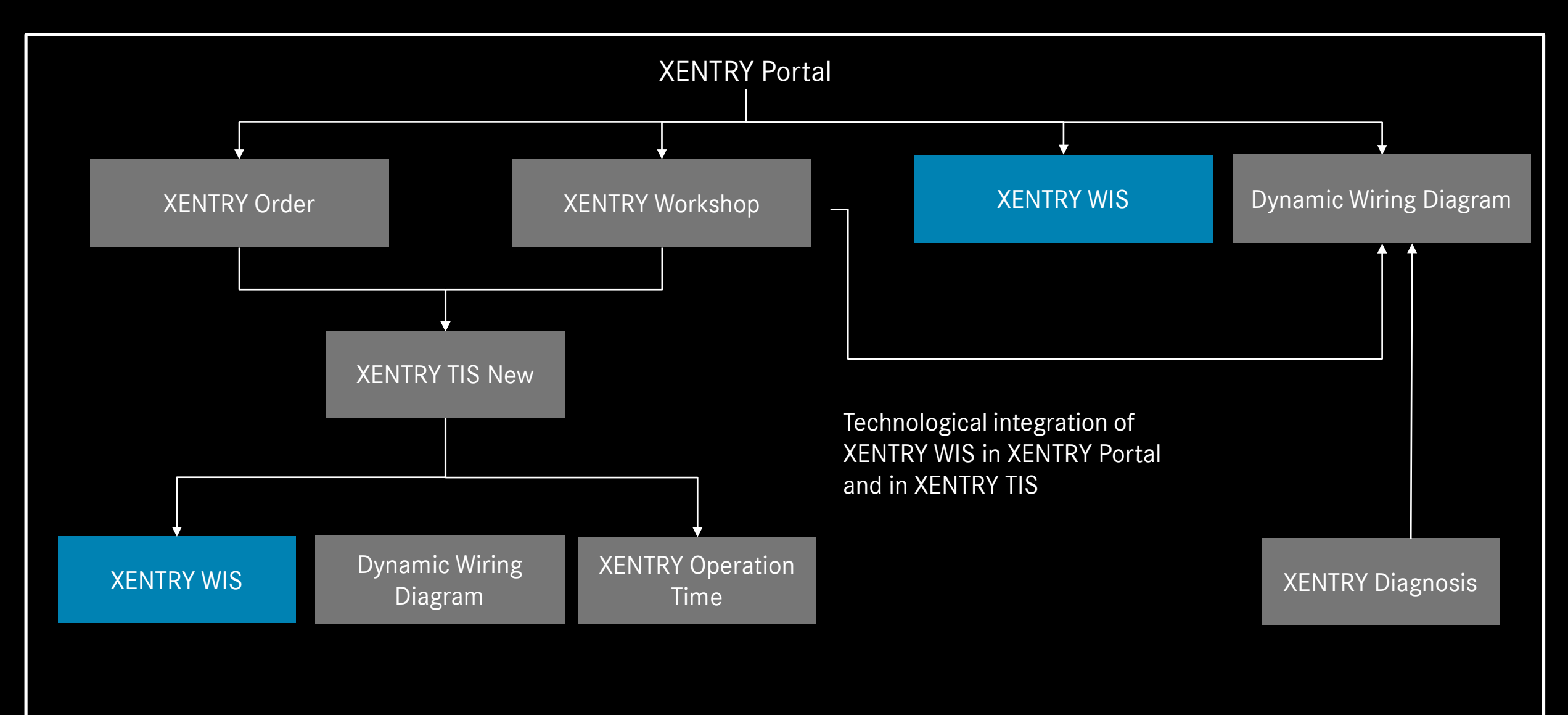

### Overview XENTRY WIS

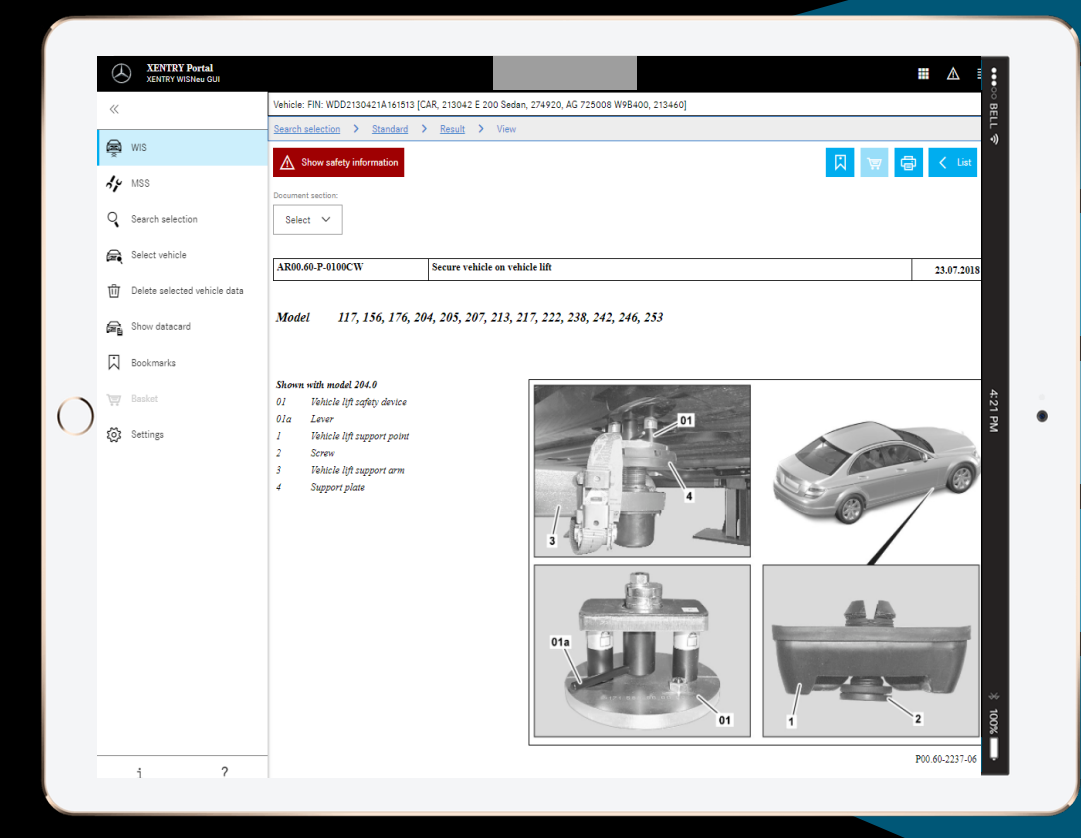

#### **New product design**

#### **JAVA/OWS Client no longer necessary**

**Technologically "state-of-the-art"**

**XENTRY Portal integrated**

**Faster information search**

**Mobile device-capable**

**Quick familiarization through continuation of the WIS operating concept**

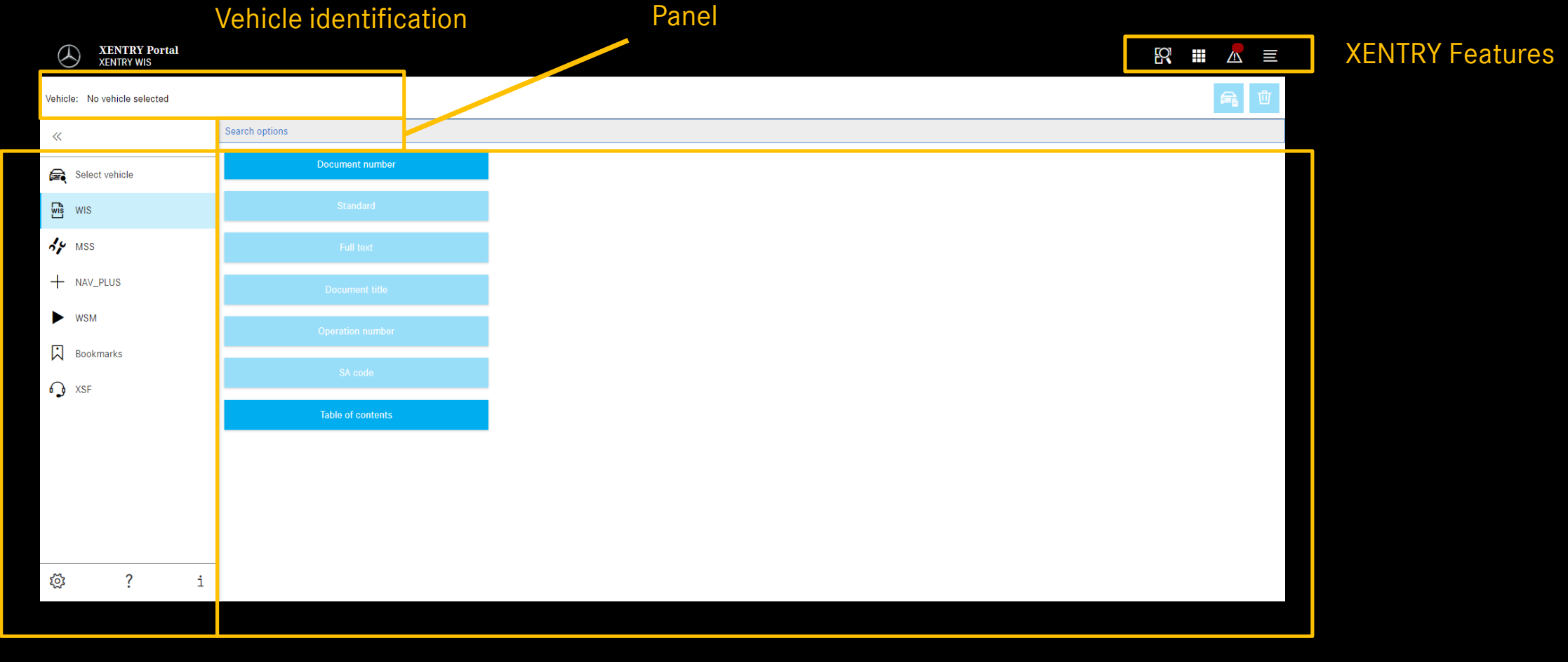

Function selection

Display area

#### Mercedes-Benz

### UseCase XENTRY WIS

#### User and language settings

Every user can set the interface and document language(s) in XENTRY WIS as desired. The settings are saved.

#### B **XENTRY Portal**  $SO$   $\mathbb{H}$   $\wedge$   $\equiv$ **XENTRY WIS** User settings Vehicle: No vehicle selected Language selection WIS **MSS Search options** Dialog language: Select vehicle  $XP$  Default  $\vee$  $\frac{m}{2}$  WIS Document language priority  $\frac{1}{2}$  MSS Priority 1:  $XP$  Default  $\vee$  $+$  NAV\_PLUS Priority 2:  $\blacktriangleright$  WSM  $XP$  Default  $\sim$ **闪** Bookmarks Priority 3:  $XP$  Default  $\sim$ ∩ XSF Conduct document search with priority 1 only Available publications: de, en, fr, es, pt, it, nl, da, sv, fi, el, en\_US, no, tr, ja, hu, ru, cs, pl, bg, zh\_CN, ro, sl, ko, sk  $\times$  Cance छु

When XENTRY WIS is called up for the first time, the interface and document language is preset to the language that each user has set in his overarching user profile (= default).

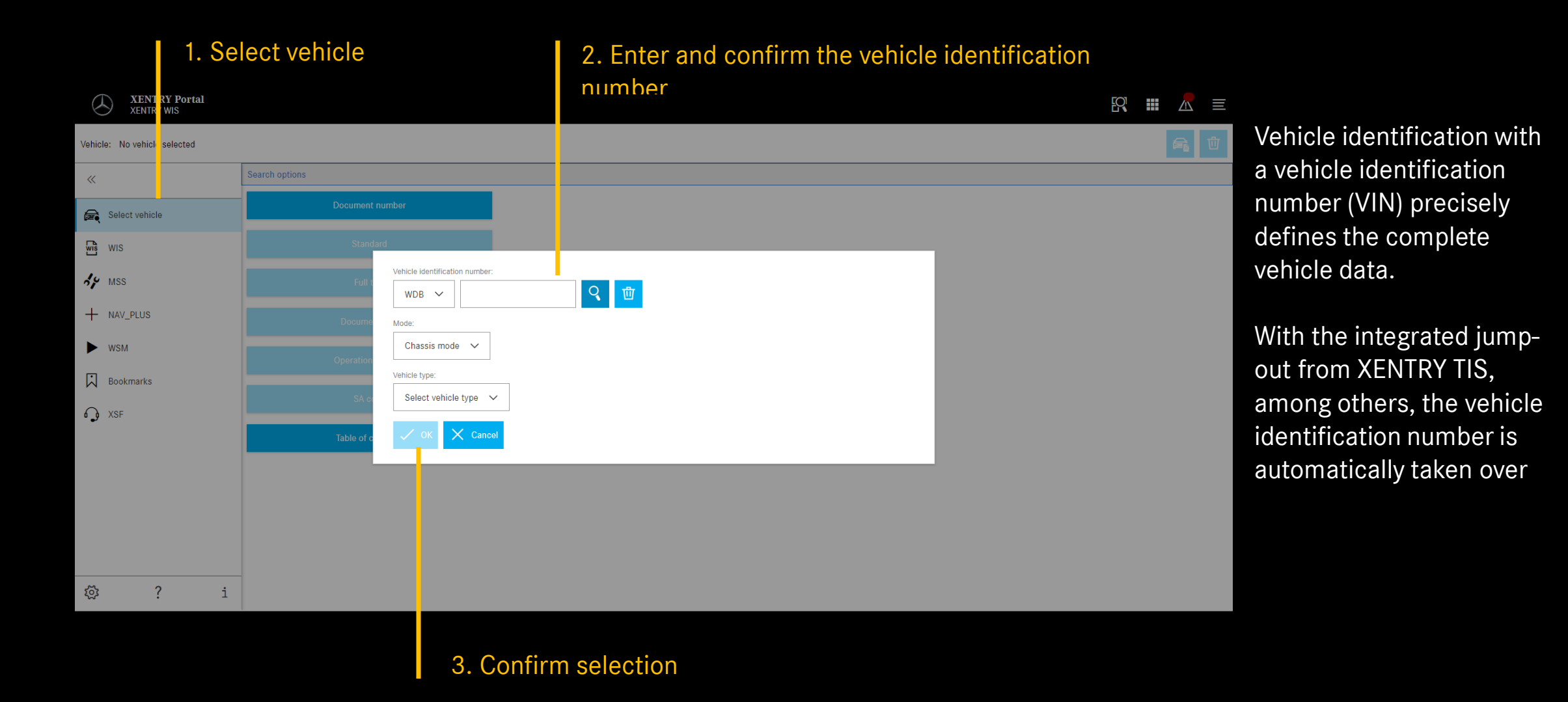

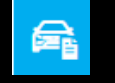

#### Show data card

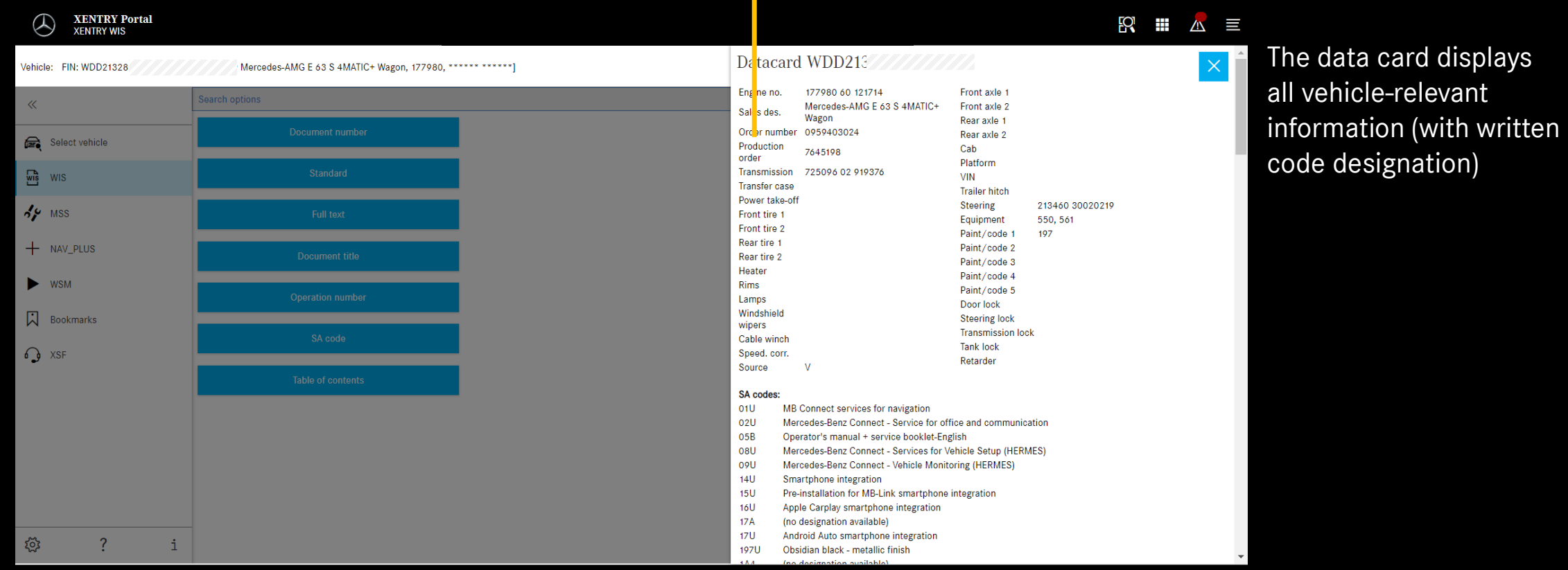

#### Select "Standard" search

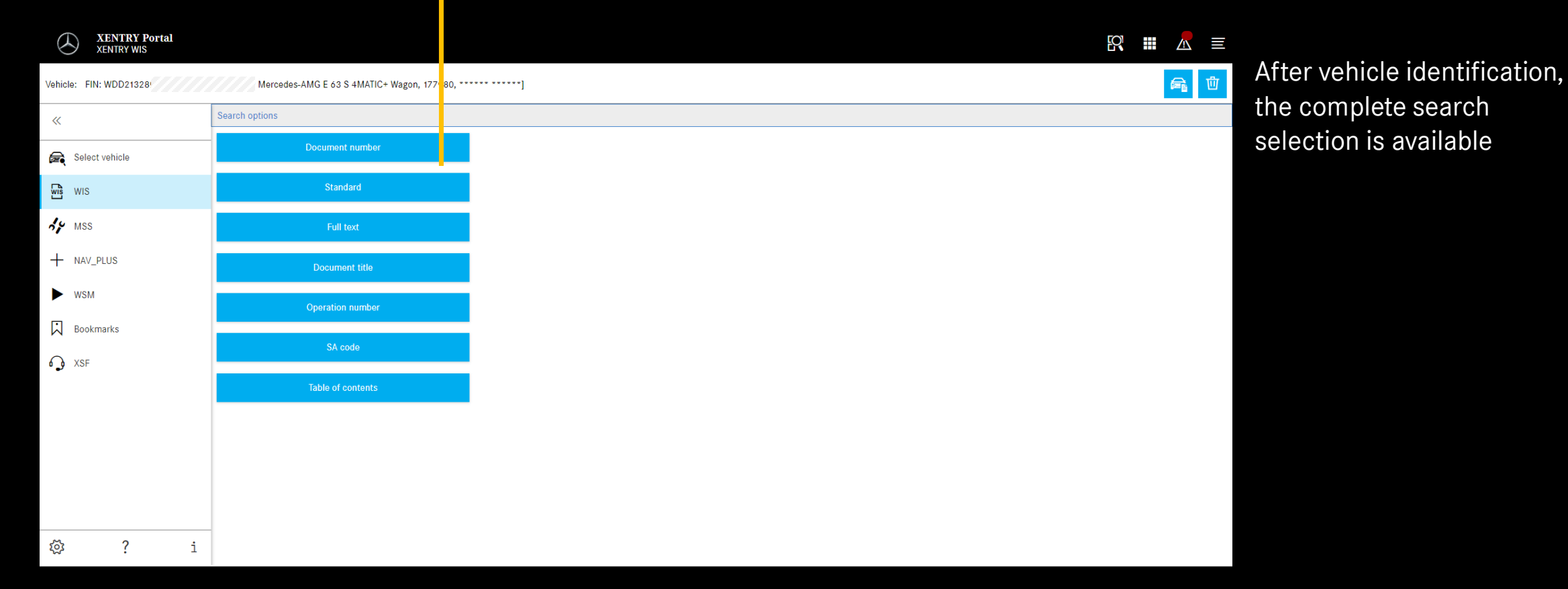

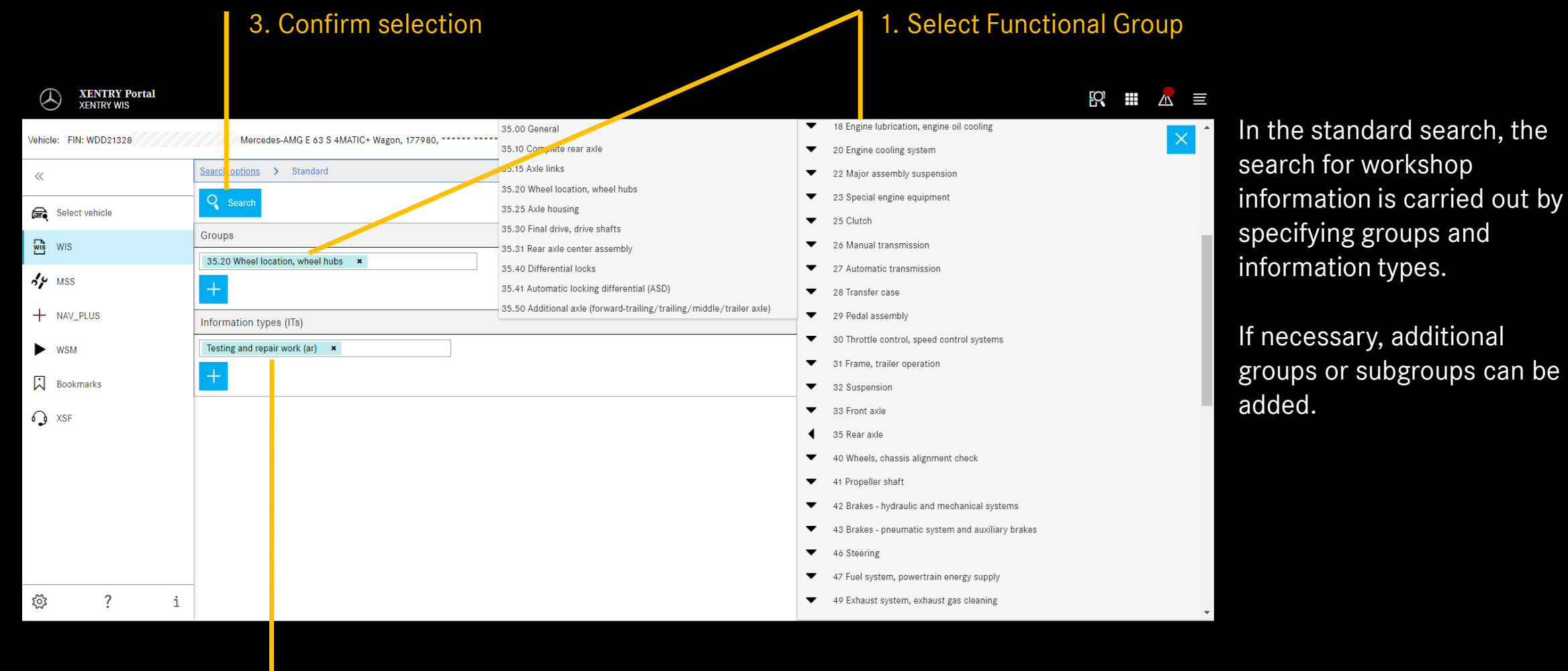

#### 2. Select information type

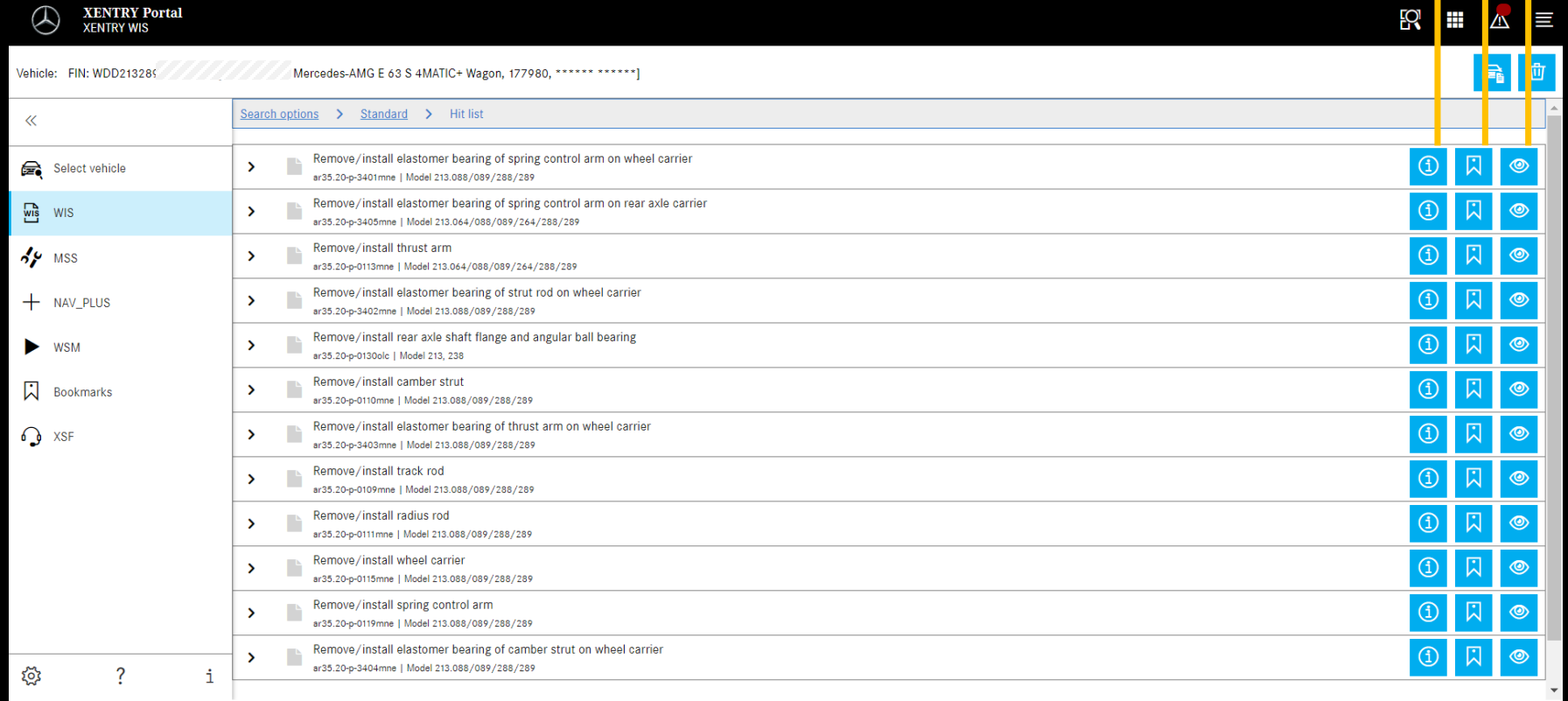

#### Document information Add bookmarks Whit list **View Document** Hit list **Number of Australian Community Community** Community Community Community Community Community Community Community Community Community Community Community Community Community Community Comm

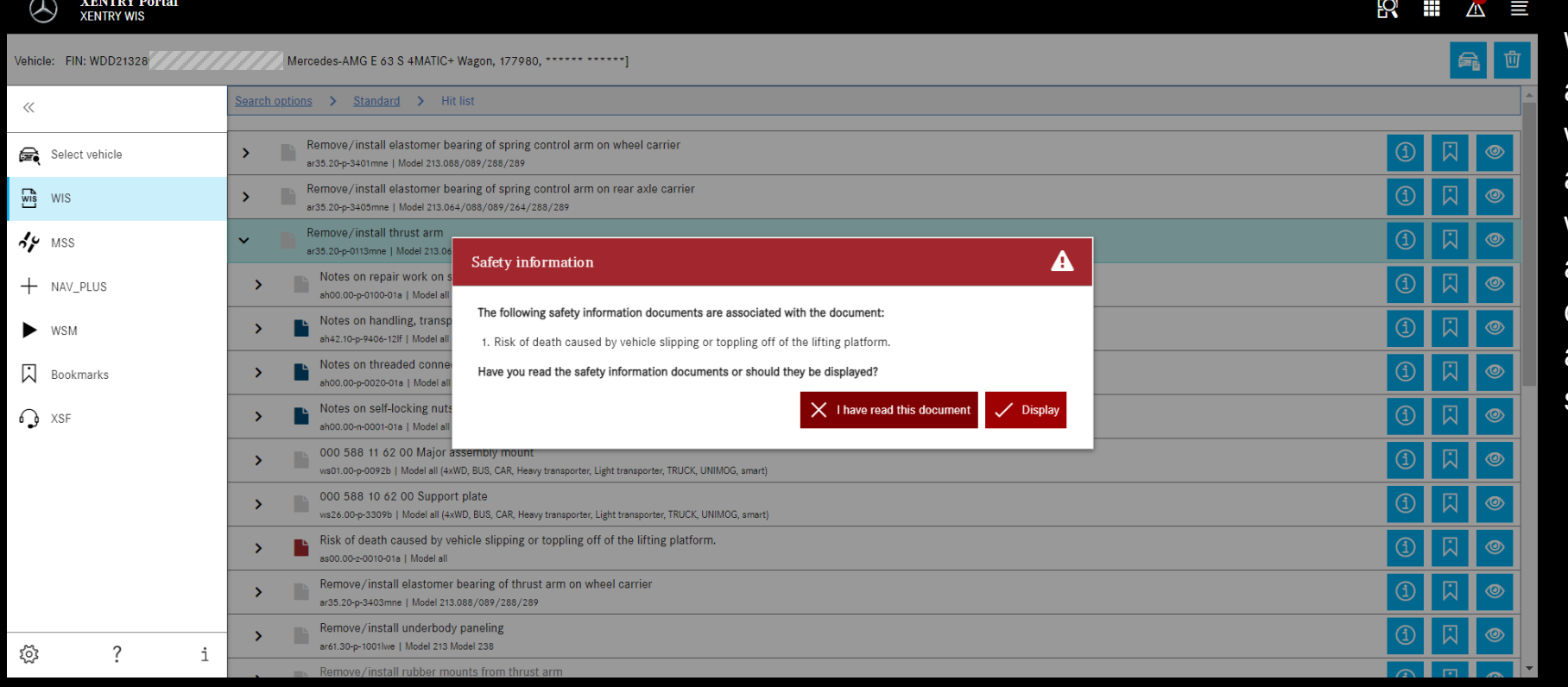

Warnings may be available for a WIS document. In this case, when the document is called, a window with a hazard warning is displayed. In addition, the hazard warning document can be displayed again at any time by the left side button in the document.

#### **Recall hazard warning the set of the set of the set of the set of the set of the set of the set of the set of the set of the set of the set of the set of the set of the set of the set of the set of the set of the set of t**

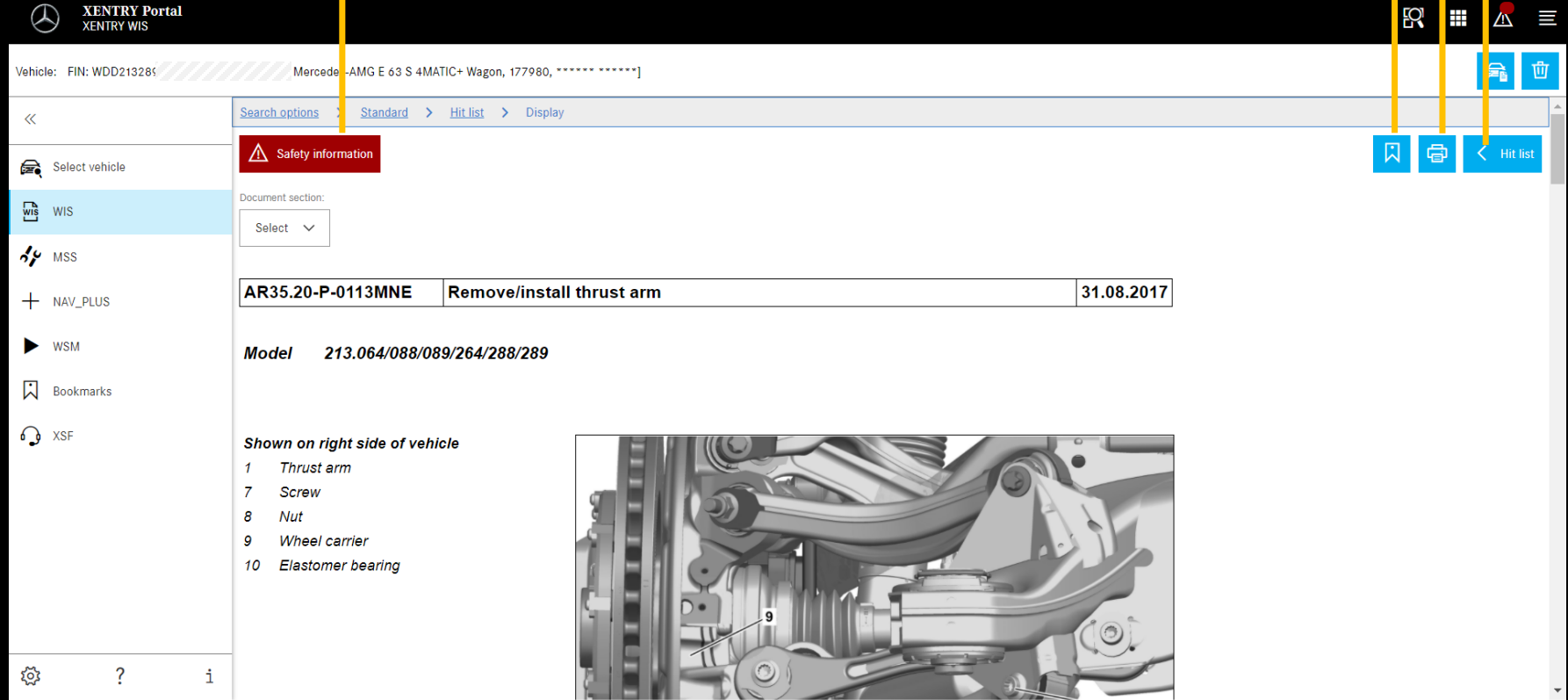

Add bookmarks PDF Printing Ú  $\sqrt{N}$ 

> When scrolling the document, the XENTRY WISspecific controls remain available at the bottom of the window

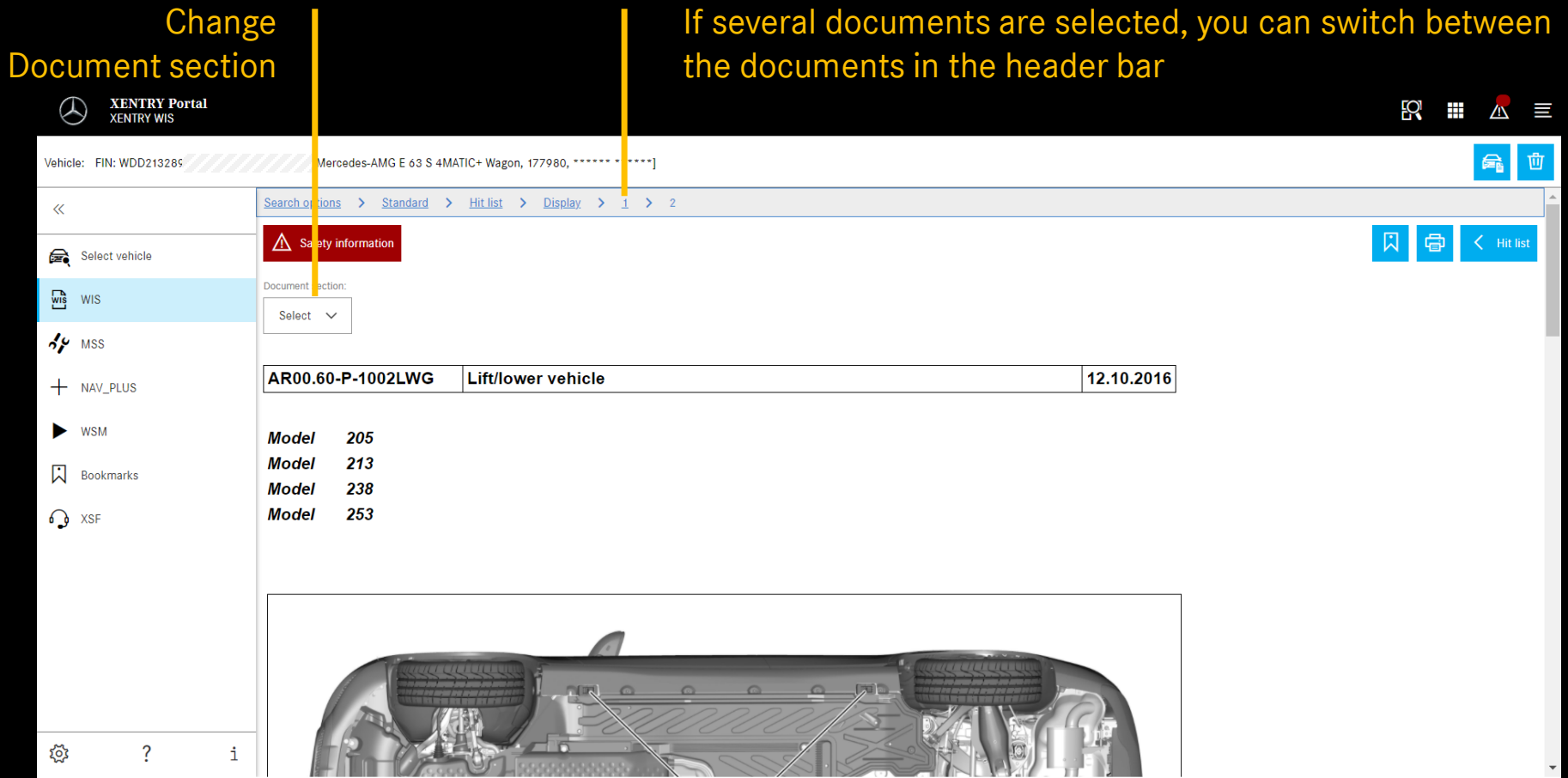

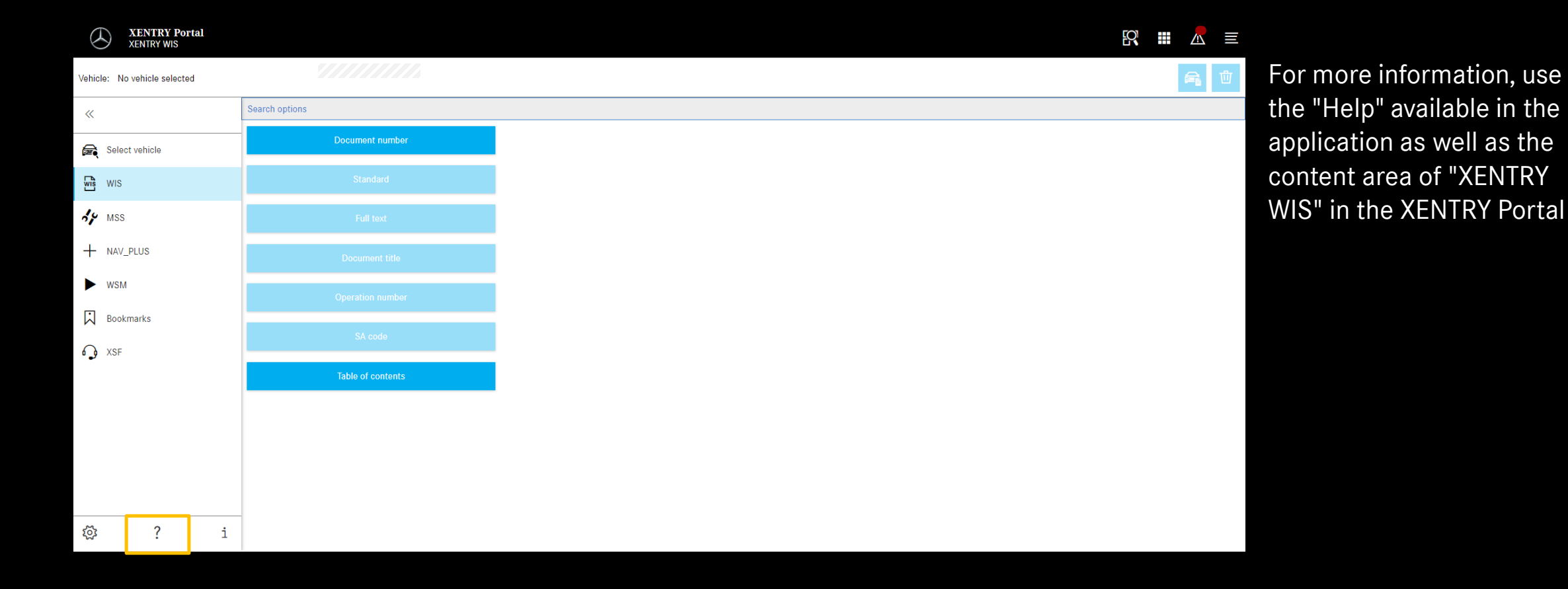

### XENTRY WIS Help